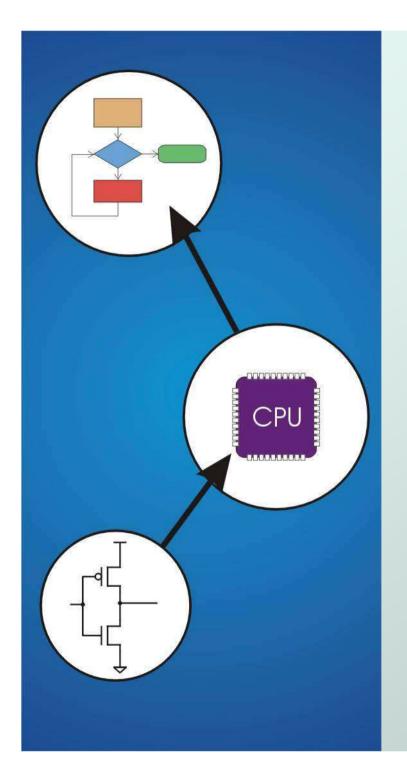

## Chapter 6 Programming

Original slides from Gregory Byrd, North Carolina State University

Modified by C. Wilcox, Y. Malaiya Colorado State University

## **Computing Layers**

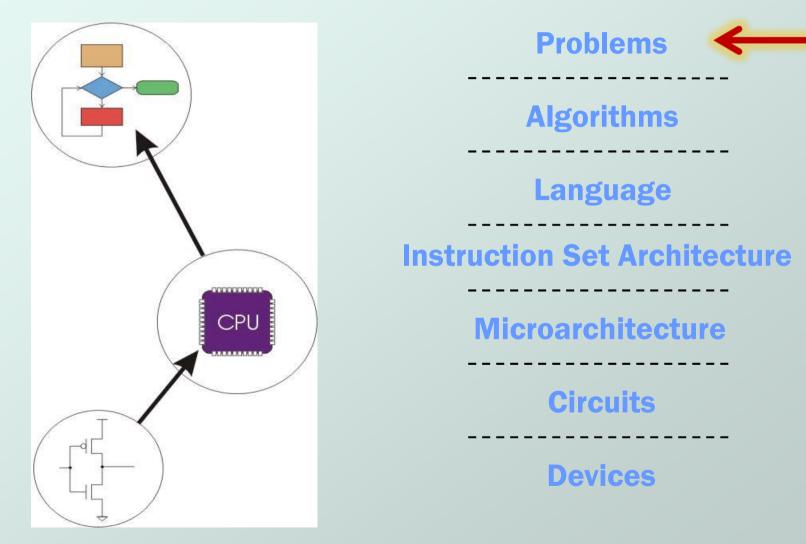

## Solving Problems using a Computer

- Methodologies for creating computer programs that perform a desired function.
- Problem Solving
  - How do we figure out what to tell the computer to do?
  - Convert problem statement into algorithm, using stepwise refinement.
  - Convert algorithm into LC-3 machine instructions.

Debugging

- How do we figure out why it didn't work?
- Examine registers and memory, set breakpoints, etc.

Time spent on the first can reduce time spent on the second!

## **Stepwise Refinement**

- Also known as systematic decomposition.
- Start with problem statement:
  - "We wish to count the number of occurrences of a character in a file. The character in question is to be input from the keyboard; the result is to be displayed on the monitor."
- Decompose task into a few simpler subtasks.
- Decompose each subtask into smaller subtasks, and these into even smaller subtasks, etc.... until you get to the machine instruction level.

## **Problem Statement**

- Because problem statements are written in English, they are sometimes ambiguous and/or incomplete.
  - Where is "file" located? How big is it, or how do I know when I've reached the end?
  - How should final count be printed? A decimal number?
  - If the character is a letter, should I count both upper-case and lower-case occurrences?
- How do you resolve these issues?
  - Ask the person who wants the problem solved, or
  - Make a decision and document it.

## **Three Basic Constructs**

There are three basic ways to decompose a task:

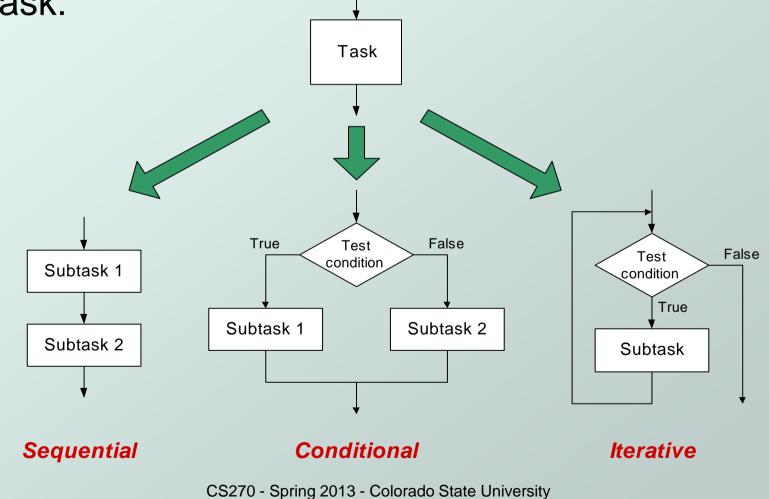

### Sequential

Do Subtask 1 to completion, then do Subtask 2 to completion, etc.

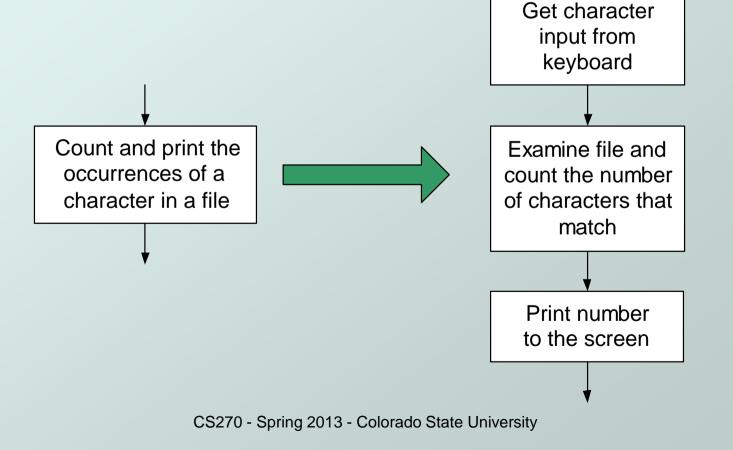

#### Conditional

 If condition is true, do Subtask 1; else, do Subtask 2.

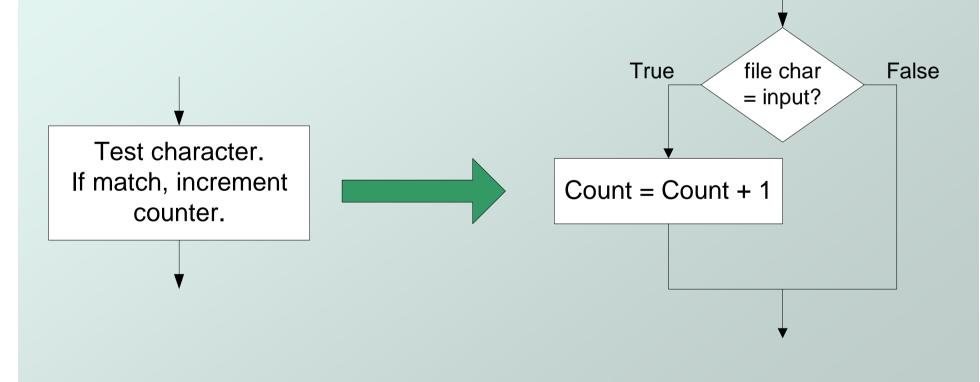

#### Iterative

#### Do Subtask over and over, as long as the test condition is true.

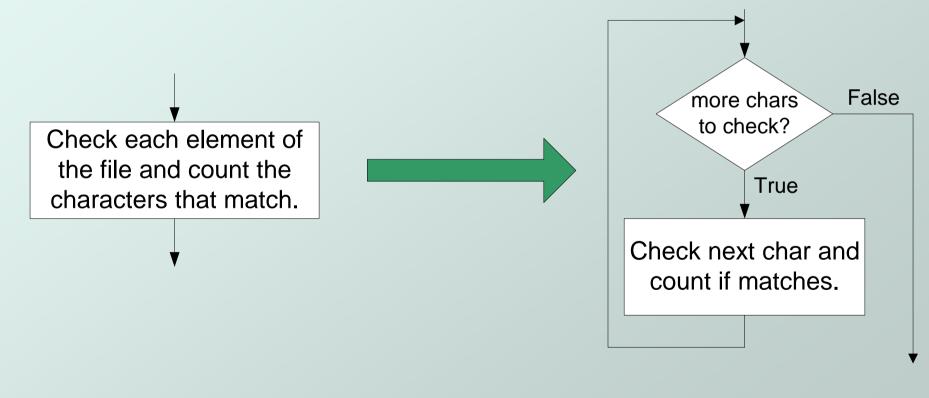

## **Problem Solving Skills**

- Learn to convert problem statement into step-by-step description of subtasks. Like a puzzle, or a "word problem" from elementary school math.
  - What is the starting state of the system?
  - What is the desired ending state?
  - How do we move from one state to another?
  - Recognize English words that correlate to three basic constructs:
    - "do A then do B"  $\Rightarrow$  sequential
    - "if G, then do H"  $\Rightarrow$  conditional
    - "for each X, do Y"  $\Rightarrow$  iterative
    - "do Z until W"  $\Rightarrow$  iterative

## **LC-3 Control Instructions**

• How do we use LC-3 instructions to encode the three basic constructs?

#### Sequential

 Instructions naturally flow from one to the next, so no special instruction needed to go from one sequential subtask to the next.

#### Conditional and Iterative

- Create code that converts condition into N, Z, or P.
  Example: "Is R0 = R1?"
  Code: Subtract R1 from R0; if equal, Z bit will be set.
- Use BR instruction to transfer control to proper subtask.

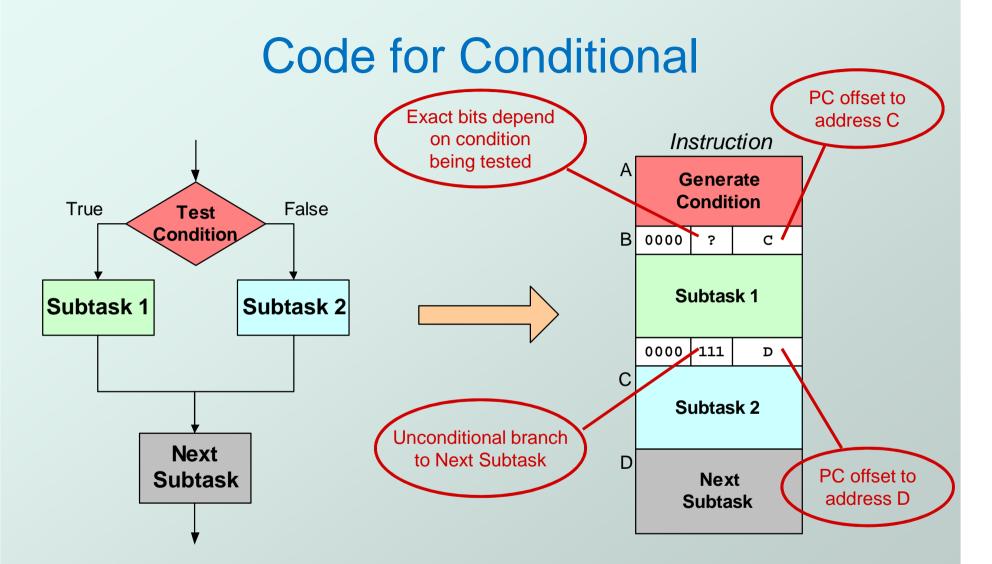

Assuming all addresses are close enough that PC-relative branch can be used.

CS270 - Spring 2013 - Colorado State University

#### **Code for Iteration**

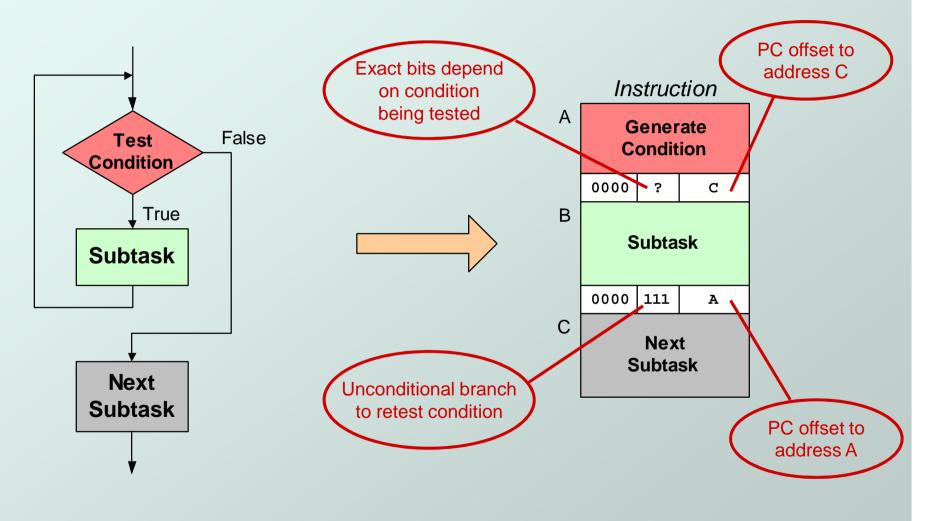

Assuming all addresses are on the same page.

CS270 - Spring 2013 - Colorado State University

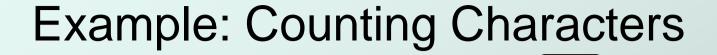

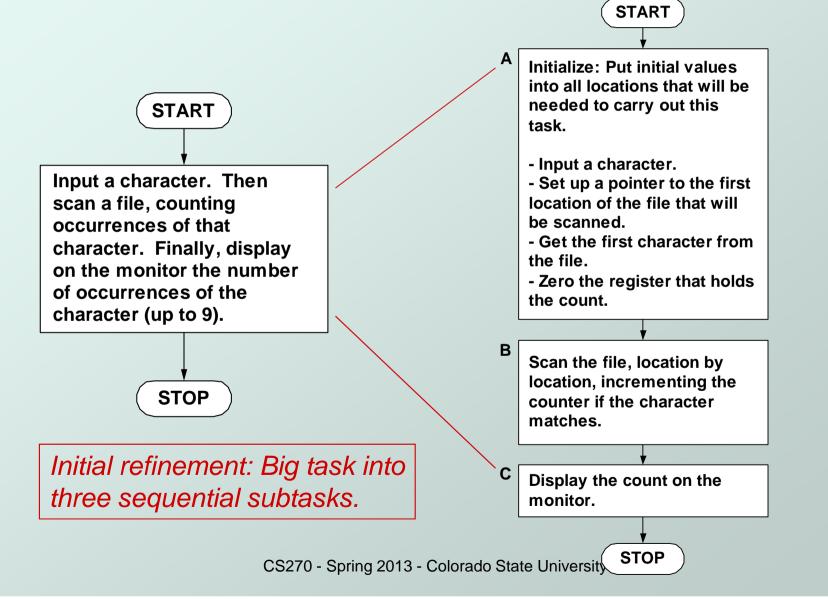

Copyright © The McGraw-Hill Companies, Inc. Permission required for reproduction or display.

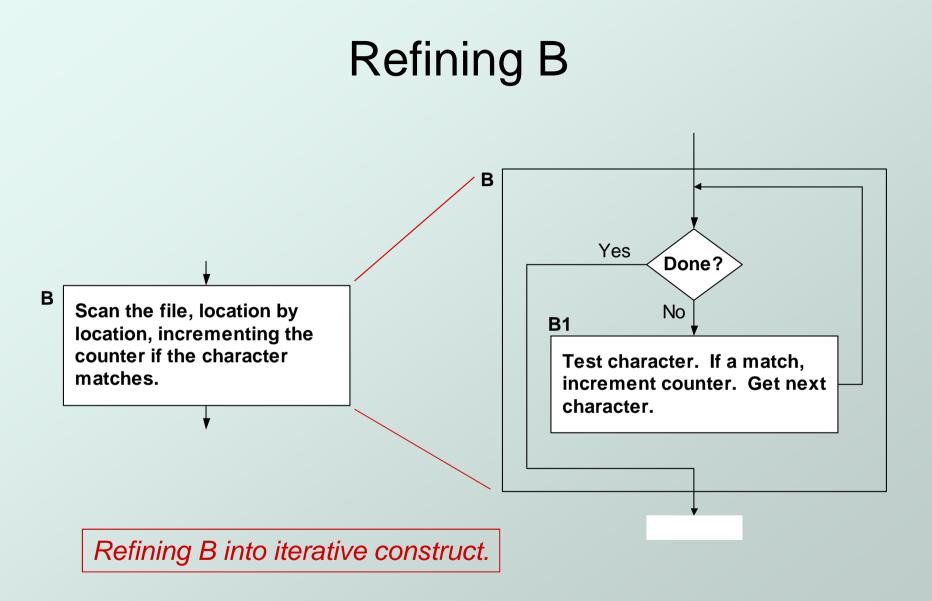

Copyright © The McGraw-Hill Companies, Inc. Permission required for reproduction or display.

## Refining B1

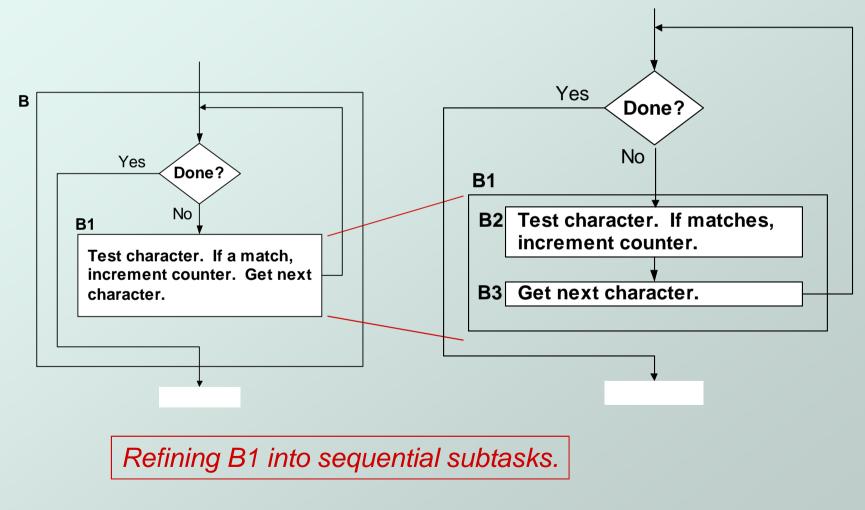

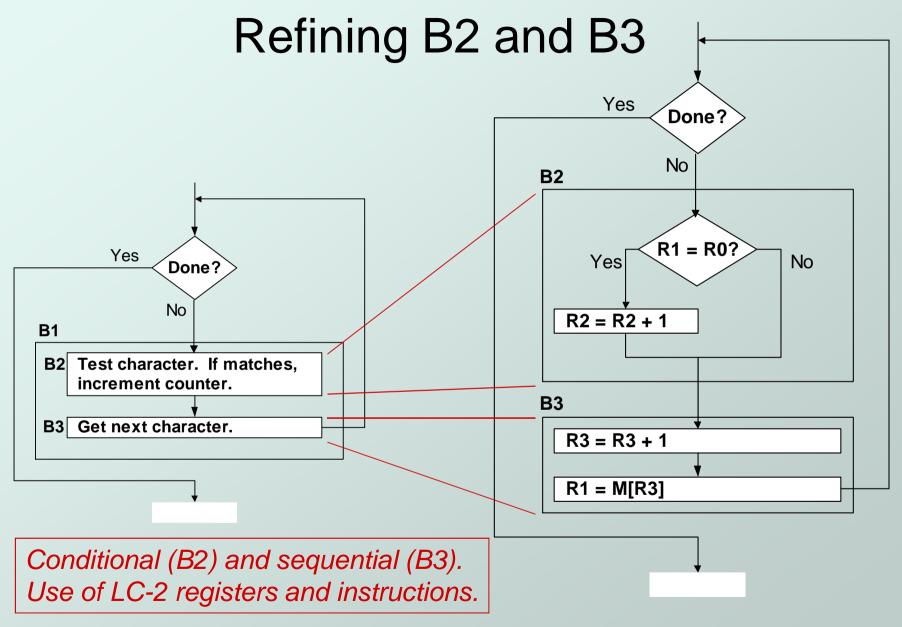

## The Last Step: LC-3 Instructions

 Use comments to separate into modules and to document your code.

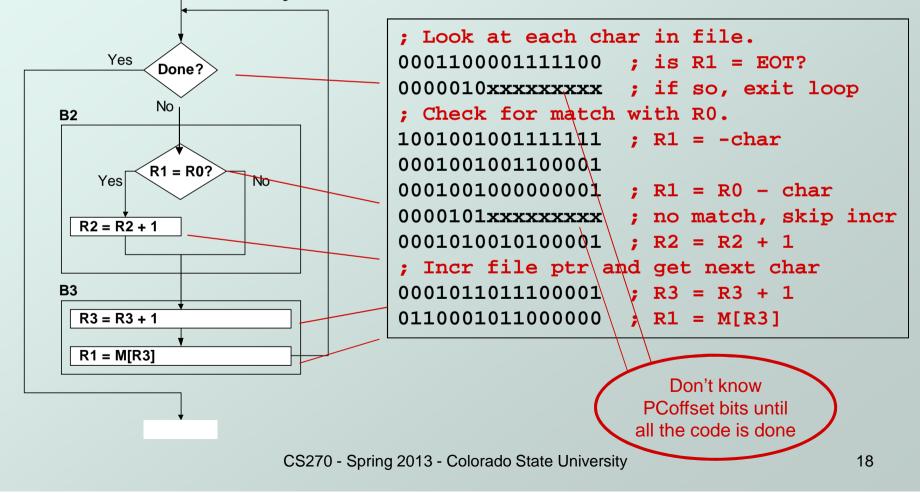

## Debugging

You've written your program and it doesn't work.

#### Now what?

What do you do when you're lost in a city?

- Drive around randomly and hope you find it?
- ✓ Return to a known point and look at a map?
- In debugging, the equivalent to looking at a map is *tracing* your program.
- Examine the sequence of instructions being executed.
- Keep track of results being produced.
- Compare result from instructions to the <u>expected</u> result.

# **Debugging Operations**

- Any debugger should provide means to:
  - 1. Display values in memory and registers.
  - 2. Deposit values in memory and registers.
  - 3. Execute instruction sequence in a program.
  - 4. Stop execution when desired.
- 1. Different programming levels offer different tools.
  - High-level languages (C, Java, ...) usually have source-code debugging tools.
  - For debugging at the machine instruction level:
    - simulators
    - operating system "monitor" tools
    - in-circuit emulators (ICE)
      - plug-in hardware replacements that give instruction-level control

## **LC-3 Simulator**

| ovocuto                                | K LC-3 Simulator                                                                                                    | Interface |                                             |                              |                       |    |                  |
|----------------------------------------|----------------------------------------------------------------------------------------------------|-----------|---------------------------------------------|------------------------------|-----------------------|----|------------------|
| execute                                | R0 ×0000                                                                                                    | Rl        | x7FFF                                       | R2                           | x0000                 | RЗ | x0000            |
| instruction                            | R4 x0000                                                                                                    | R5        | ×0000                                       | R6                           | x0000                 | R7 | x0283            |
| sequences                              | PC x3000                                                                                                    | IR        | xB199                                       | PSR                          | x0400                 | сс | ZERO             |
| stop execution,                        | Memory Address                                                                                                    | x0250     |                                             | Va                           | lue x21D4             |    | _                |
| set breakpoints                        | Next Step                                                                                                    | Finish    | Continue                                    | Stop                         | Clear All Breakpoints |    | Update Registers |
| set/display<br>registers<br>and memory | x024D xF021<br>x024E x1261<br>x024F x0FFB<br>B x0250 x21D4<br>c0251 x23D4<br>c0252 x2FD6<br>c0253 xC1C0<br>c0254 x3FCF T<br>c0255 xE038<br>c0256 xF022<br>x0257 xF020<br>x0258 xF021 | TRAP_PUT  | S_DONE<br>LD R1,0<br>LD R7,0<br>RET<br>ST R | AP_PUTS_L<br>LDR0,OS<br>S_R1 | RO                    |    |                  |
|                                        | x0259 x1021<br>x0259 x31CB                                                                                                    |           | ST R0,0                                     | S_R0                         |                       |    |                  |
|                                        | File to Load                                                                                                    |           |                                             |                              |                       |    | Browse           |
|                                        | Reset LC-3                                                                                                    |           |                                             | Options                      |                       |    | Quit             |

### **LC-3 Simulator**

**Step**: single stepping into routines **Finish**: to the end of the routine *Similar buttons in the PC version* 

| 🗙 LC-3 Simulator                                                                                                    | Interface |                                                                                                    |                                |                        |           |                  |
|----------------------------------------------------------------------------------------------------|-----------|----------------------------------------------------------------------------------------------------|--------------------------------|------------------------|-----------|------------------|
| R0 x0000                                                                                                    | Rl        | x7FFF                                                                                                 | R2                             | x0000                  | R3        | x0000            |
| R4 x0000                                                                                                    | R5        | x0000                                                                                                 | R6                             | x0000                  | R7        | x0283            |
| PC x3000                                                                                                    | IR        | xB199                                                                                                 | PSR                            | x0400                  | co        | ZERO             |
| Memory Address                                                                                                    | x0250     |                                                                                                    | Val                            | ue x21D4               |           | _                |
| Next Step                                                                                                    | Finish    | Continue                                                                                              | Stop                           | Clear All Brea         | kpoints   | Update Registers |
| x024D xF021<br>x024E x1261<br>x024F x0FFB<br>x0250 x21D4<br>x0251 x23D4<br>x0252 x2FD6<br>x0253 xC1C0<br>x0254 x3FCF T<br>x0255 xE038<br>x0256 xF022<br>x0257 xF020<br>x0258 xF021<br>x0259 x31CB |           | BRNZP TR<br>S DONE<br>LD R1,0<br>LD R7,0<br>RET<br>ST R<br>LEA R0,T<br>PUTS<br>GETC<br>OUT<br>ST R0,0 | S_R7<br>7,TIN_R7<br>RAP_IN_MS( | RO                     |           |                  |
| File to Load                                                                                                    |           |                                                                                                    |                                |                        |           | Browse           |
| Reset LC-3                                                                                                    |           |                                                                                                    | CS270 -                        | Spring 20 <sup>2</sup> | 13 - Colo | rado State Univ  |

# **Types of Errors**

#### Syntax Errors

- You made a typing error that resulted in an illegal operation.
- Not usually an issue with machine language, because almost any bit pattern corresponds to a legal instruction.
- In high-level languages, these are often caught during the translation from language to machine code.

#### Logic Errors

- Your program is legal, but wrong, so the results don't match the problem statement.
- Trace the program to see what's really happening and determine how to get the proper behavior.

#### Data Errors

- Input data is different than what you expected.
- Test the program with a wide variety of inputs.

## Tracing the Program

- Execute the program one piece at a time, examining register and memory to see results at each step.
- Single-Stepping
  - Execute one instruction at a time.
  - Tedious, but useful to help you verify each step of your program.

#### Breakpoints

- Tell the simulator to stop executing when it reaches a specific instruction.
- Check overall results at specific points in the program.
  - Quickly execute sequences to get an overview of the behavior.
  - Quickly execute sequences that your believe are correct.

#### Watchpoints

- Tell the simulator to stop when a register or memory location changes or when it equals a specific value.
- Useful when you don't know <u>where</u> or <u>when</u> a value is changed.

## **Tracing the Program**

#### Single-Stepping

- Educational
- When you suspect the problem is within a sequential block

#### Breakpoints

 Set a breakpoint at the end of a sequential block in a loop or or conditional block

To see what the block is doing

## **Example 1: Multiply**

This program is supposed to multiply the two unsigned integers in R4 and R5.

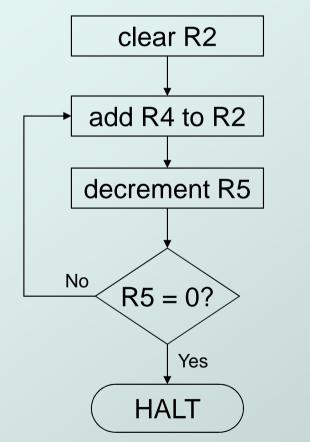

| x3200 | 0101010010100000 |
|-------|------------------|
| x3201 | 0001010010000100 |
| x3202 | 000110110111111  |
| x3203 | 000001111111101  |
| x3204 | 111100000100101  |

Set R4 = 10, R5 =3. Run program. Result: R2 = 40, not 30

## **Debugging the Multiply Program**

PC and registers at the <u>beginning</u> of each instruction

| PC    | R2 | R4               | R5                        |
|-------|----|------------------|---------------------------|
| x3200 |    | 10               | 3                         |
| x3201 | 0  | 10               | 3                         |
| x3202 | 10 | 10               | 3                         |
| x3203 | 10 | 10               | 2                         |
| x3201 | 10 | 10               | 2                         |
| x3202 | 20 | 10               | 2                         |
| x3203 | 20 | 10               | 1                         |
| x3201 | 20 | 10               | 1                         |
| x3202 | 30 | 10               | 1                         |
| x3203 | 30 | 10               | 0                         |
| x3201 | 30 | 10               | 0                         |
| x3202 | 40 | 10               | 0                         |
| x3203 | 40 | 10               | -1                        |
| x3204 | 40 | 10               | -1                        |
|       | 40 | ) - Spring<br>10 | <sup>2013</sup> - C<br>-1 |

Single-stepping

Breakpoint at branch (x3203)

| PC    | R2 | R4 | R5 |
|-------|----|----|----|
| x3203 | 10 | 10 | 2  |
| x3203 | 20 | 10 | 1  |
| x3203 | 30 | 10 | 0  |
| x3203 | 40 | 10 | -1 |
|       | 40 | 10 | -1 |

-Should stop looping here!

Executing loop one time too many. Branch at x3203 should be based on Z bit only, not Z and P.

# Example 2: Sum an Array of Numbers This program is supposed to sum the numbers stored in 10 locations beginning with x3100, leaving the result in R1.

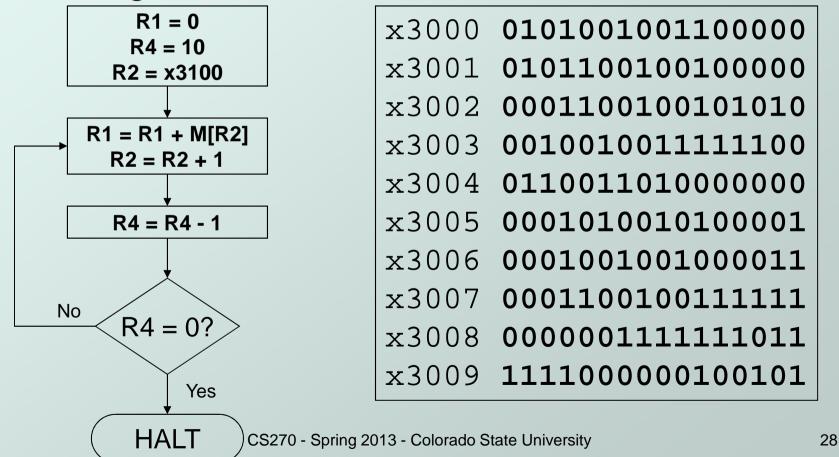

## **Debugging the Summing Program**

• Running the the data below yields R1 = x0024, but the sum should be x8135. What happened?

| Address | Contents |
|---------|----------|
| x3100   | x3107    |
| x3101   | x2819    |
| x3102   | x0110    |
| x3103   | x0310    |
| x3104   | x0110    |
| x3105   | x1110    |
| x3106   | x11B1    |
| x3107   | x0019    |
| x3108   | x0007    |
| x3109   | x0004    |

Start single-stepping program...

| PC    | R1 | R2    | R4 |
|-------|----|-------|----|
| x3000 |    |       |    |
| x3001 | 0  |       |    |
| x3002 | 0  |       | 0  |
| x3003 | 0  |       | 10 |
| x3004 | 0  | x3107 | 10 |

#### Should be x3100!

Loading <u>contents</u> of M[x3100], not address. Change opcode of x3003 from 0010 (LD) to 1110 (LEA).

## Debugging the Summing Program

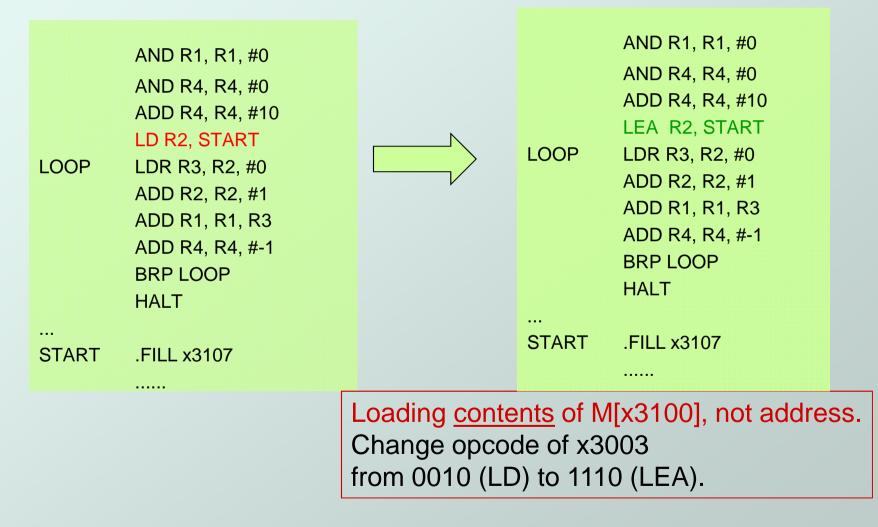

## Example 3: Looking for a 5

- This program is supposed to set R0=1 if there's a 5 in one of ten memory locations, starting at x3100.
- Else, it should set R0 to 0.

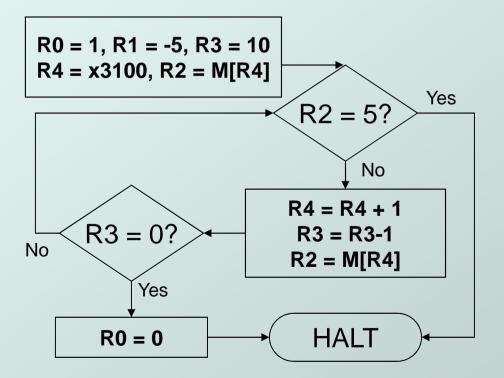

x3000 010100000100000 x3001 000100000100001 x3002 0101001001100000 x3003 0001001001111011 x3004 0101011011100000 x3005 0001011011101010 x3006 0010100000001001 x3007 011001010000000 x3008 0001010010000001 x3009 0000010000000101 x300A 0001100100100001 x300B 000101101111111 x300C 011001010000000 x300D 000001111111010 x300E 010100000100000 x300F 1111000000100101 x3010 001100010000000

## **Debugging the Fives Program**

Running the program with a 5 in location x3108 results in R0 = 0, not R0 = 1. What happened?

| Address | Content<br>s |
|---------|--------------|
| x3100   | 9            |
| x3101   | 7            |
| x3102   | 32           |
| x3103   | 0            |
| x3104   | -8           |
| x3105   | 19           |
| x3106   | 6            |
| x3107   | 13           |
| x3108   | 5            |
| x3109   | 61           |

Perhaps we didn't look at all the data? Put a breakpoint at x300D to see how many times we branch back.

| PC    | R0 | R2 | R3 | R4    |
|-------|----|----|----|-------|
| x300D | 1  | 7  | 9  | x3101 |
| x300D | 1  | 32 | 8  | x3102 |
| x300D | 1  | 0  | 7  | x3103 |
|       | 0  | 0  | 7  | x3103 |

Didn't branch back, even though R3 > 0?

Branch uses condition code set by loading R2 with M[R4], not by decrementing R3. Swap x300B and x300C, or remove x300C and branch back to x3007.

CS270 - Spring 2013 - Colorado State University

## Example 4: Finding First 1 in a Word

◆ This program is supposed to return (in R1) the bit position of the first 1 in a word. The address of the word is in location x3009 (just past the end of the program). If there are no ones, R1 should be set to −1.

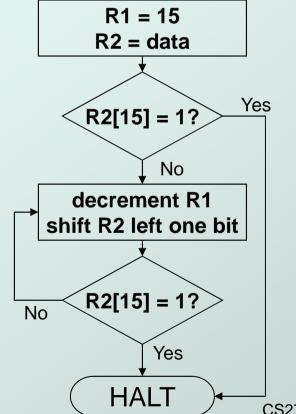

| x3000 | 0101001001100000 |
|-------|------------------|
| x3001 | 0001001001101111 |
| x3002 | 101001000000110  |
| x3003 | 000010000000100  |
| x3004 | 000100100111111  |
| x3005 | 000101001000010  |
| x3006 | 000010000000001  |
| x3007 | 000011111111100  |
| x3008 | 111100000100101  |
| x3009 | 001100010000000  |
|       |                  |

CS270 - Spring 2013 - Colorado State University

## **Debugging the First-One Program**

Program works most of the time, but if data is zero, it never seems to HALT.

| PC    | R1 | P   |
|-------|----|-----|
| x3007 | 14 | x30 |
| x3007 | 13 | x30 |
| x3007 | 12 | x30 |
| x3007 | 11 | x30 |
| x3007 | 10 | x30 |
| x3007 | 9  | x30 |
| x3007 | 8  | x30 |
| x3007 | 7  | x30 |
| x3007 | 6  | x30 |
| x3007 | 5  | x30 |

| PC    | R1 |
|-------|----|
| x3007 | 4  |
| x3007 | 3  |
| x3007 | 2  |
| x3007 | 1  |
| x3007 | 0  |
| x3007 | -1 |
| x3007 | -2 |
| x3007 | -3 |
| x3007 | -4 |
| x3007 | -5 |

Breakpoint at backwards branch (x3007)

# If no ones, then branch to HALT never occurs!

This is called an "infinite loop." Must change algorithm to either (a) check for special case (R2=0), or (b) exit loop if R1 < 0.

## Debugging: Lessons Learned

- Trace program to see what's going on.
  - Breakpoints, single-stepping
- When tracing, make sure to notice what's <u>really</u> happening, not what you think <u>should</u> happen.
  - In summing program, it would be easy to not notice that address x3107 was loaded instead of x3100.
- Test your program using a variety of input data.
  - In Examples 3 and 4, the program works for many (but not all) data sets.
  - Be sure to test extreme cases (all ones, no ones, ...).